# DESENVOLVIMENTO DE PROTÓTIPOS DE GUIAS URBANOS PARA PRESIDENTE PRUDENTE – SP

Arlete Aparecida Correia Meneguette<sup>1</sup> Camila Callegari Rodrigues<sup>2</sup> Nádia Fernanda Mayumi Haga<sup>3</sup> Márcio Roberto Klebis Freitas<sup>4</sup> Vanessa Alessandra de Sales da Silva<sup>5</sup>

#### Resumo

Este trabalho relata o processo de desenvolvimento de três protótipos de Guias Urbanos para uma área teste em Presidente Prudente - SP, empregando recursos de Cartografia, Fotogrametria Digital e Sistemas de Informações Geográficas (SIG). Inicialmente foi realizada a modelagem, aquisição, conversão e atualização de dados espaciais e não-espaciais. Foram utilizadas duas bases cartográficas e um trabalho de campo foi realizado a fim de atualizar as informações não-espaciais. Posteriormente, o *software Microsoft Access* foi usado para a edição da base não-espacial, o *software AutoCAD* para processar os dados espaciais e o *software* de Geoprocessamento *ArcView Gis* para realizar a integração de dados espaciais e não-espaciais e para gerar o Guia Analítico Urbano. A última tarefa foi o desenvolvimento e disponibilização do Guia Eletrônico Urbano para a Zona Azul de Presidente Prudente - SP que está acessível em http://www.multimidia.prudente.unesp.br/guiaprudente. Uma versão analógica do Guia Urbano também foi produzida na escala de 1:2.000. 1 Palavras-chave: guia analítico, guia eletrônico, guia analógico.

#### Abstract

l

#### **Development of urban guides prototypes for Presidente Prudente - SP**

This paper reports the process of development of three Urban Guides prototypes for a test area at Presidente Prudente - SP using resources of Cartography, Digital Photogrammetry and Geographical Information System (GIS). Initially, it was carried out the data modeling, acquisition, conversion and the updating of spatial and non spatial data. Two cartographic bases were used and a field work was carried out in order to update the non spatial information. Afterwards the software Microsoft Access was used for the edition of non spatial, the software AutoCAD to process the spatial data and the Geoprocessing software

<sup>&</sup>lt;sup>1</sup> Professora Adjunto do Departamento de Cartografia da UNESP - Campus de Presidente Prudente - E-mail: arlete@prudente.unesp.br

<sup>2</sup> Engenheira Cartógrafa formada pela UNESP - Campus de Presidente Prudente - E-mail: caca\_calle@yahoo.com.br

<sup>3</sup> Engenheira Cartógrafa formada pela UNESP - Campus de Presidente Prudente - E-mail: nadia\_haga@yahoo.com.br

<sup>4</sup> Engenheiro Cartógrafo formado pela UNESP - Campus de Presidente Prudente - E-mail: marcio\_klebis@yahoo.com.br

<sup>5</sup> Engenheira Cartógrafa formada pela UNESP - Campus de Presidente Prudente - E-mail: alesvansales@bol.com.br

ArcView to accomplish the integration of spatial and non spatial data and to produce the Analytical Urban Guide. The last task was the developed of the Electronic Urban Guide for the test area is available at http://www.multimidia.prudente.unesp.br/guiaprudente. An analogue version of the Urban Guide was also produced at the scale of 1:2.000. **Key words:** analytical urban guide, electronic urban guide, analogue urban guide.

## INTRODUÇÃO

A consulta a um Guia Urbano possibilita ao usuário obter informação espacial e nãoespacial de um determinado local mesmo antes de conhecê-lo. Dentre os potenciais usuários de Guias Urbanos destacam-se os turistas. Para que saiba quais são os atrativos e os serviços (tais como hospedagem, alimentação, dentre outros), ele precisa ter acesso a um produto de informação, em forma tabular e/ou gráfica. Neste contexto destacam-se os Guias Urbanos, disponibilizados em papel ou em meio eletrônico. O processo de concepção e produção de Guias Urbanos requer o emprego de geotecnologias apropriadas a um custo que não seja proibitivo, motivo pelo qual foi realizada esta pesquisa visando desenvolver e validar uma proposta metodológica tomando Presidente Prudente como área de estudo.

Localizada no Extremo Oeste do Estado de São Paulo (Figura 1), a Mesoregião Geográfica de Presidente Prudente, composta por 54 municípios, se destaca pela atividade agropecuária e pela agroindústria. O município de Presidente Prudente limita-se ao norte com os municípios de Flora Rica, Flórida Paulista e Mariápolis; ao sul com os de Pirapozinho e Regente Feijó; a leste com Caiabu; a oeste com Alfredo Marcondes, Álvares Machado e Santo Expedito.

Atualmente, Presidente Prudente constitui um importante pólo educacional, econômico, político e social, com uma população de 201.347 mil habitantes, segundo estimativas da Fundação IBGE, publicadas em agosto de 2004. A cidade apresenta potencial industrial, sendo predominantes as indústrias que se dedicam à produção de alimentos, bebidas, vestuário, couro e eletroeletrônicos. Já no setor terciário, a infra-estrutura oferecida em todas as áreas assegura condições de atrair consumidores de toda a região, tanto para realizar compras como para o lazer e entretenimento, sendo os *shoppings centers* e o complexo comercial do Calçadão, atrativos especiais.

Para o desenvolvimento dos três protótipos de Guias Urbanos foi definida uma área teste, referente à Zona Azul, que abrange 35 quadras do centro da cidade, as quais se delimitam pela Avenida Washington Luiz ao norte, Avenida Manoel Goulart ao sul, Avenida Brasil a leste e pela Rua Djalma Dutra a oeste (Figura 2). A área de estudo corresponde ao primeiro núcleo urbano da cidade, de grande importância histórica, arquitetônica, comercial e na prestação de serviços. A Zona Azul tem sido adotada em diversos projetos de pesquisa (MELO et al., 2003; MENEGUETTE et al., 1996; MENEGUETTE et al., 1998; MENEGUETTE et al., 1999; SOUZA et al., 1997, dentre outros), que contam com o apoio da UNESP, FAPESP e FUNDUNESP.

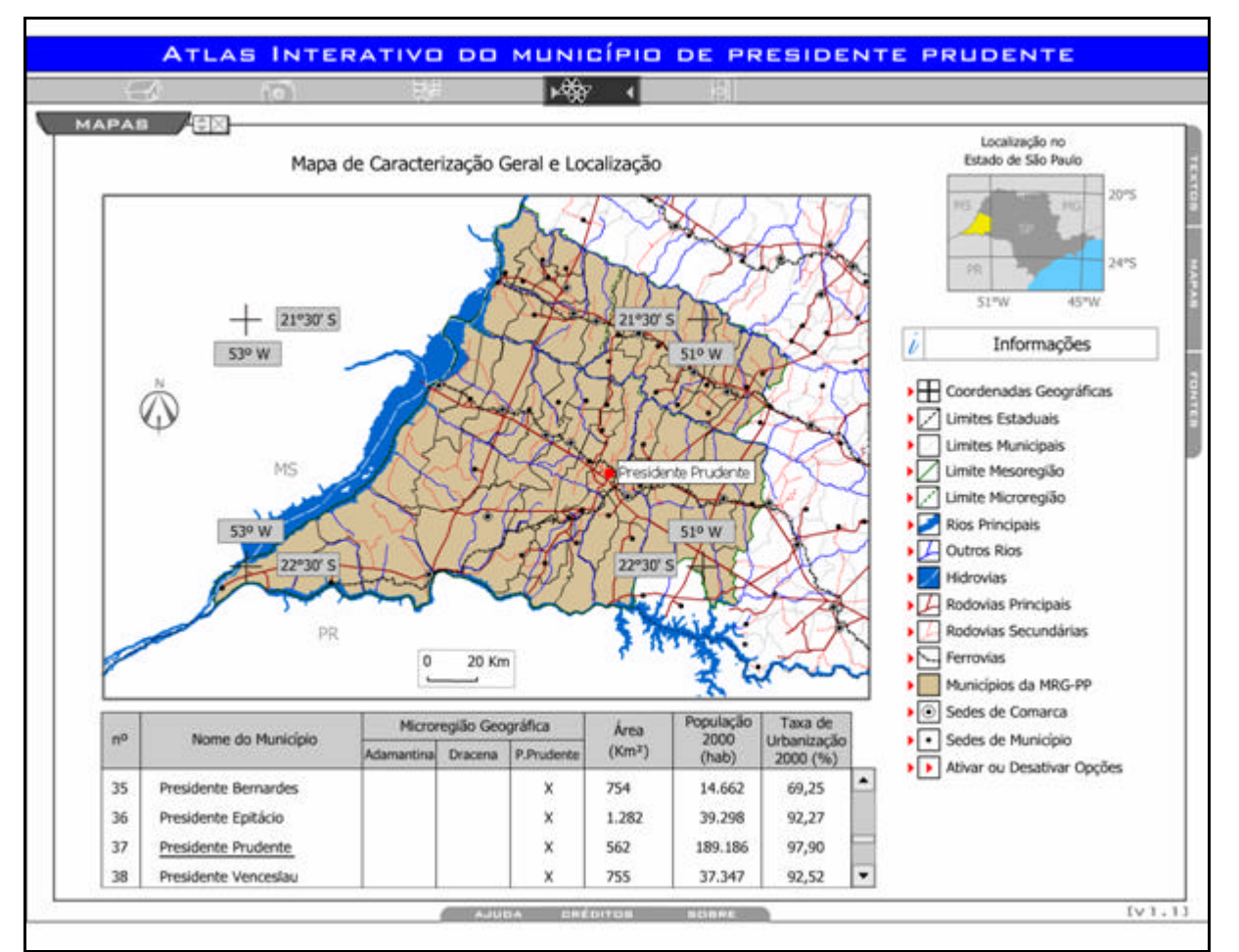

Figura 1 – Mapa de Localização da Mesoregião Geográfica de Presidente Prudente Fonte: Meneguette (2004)

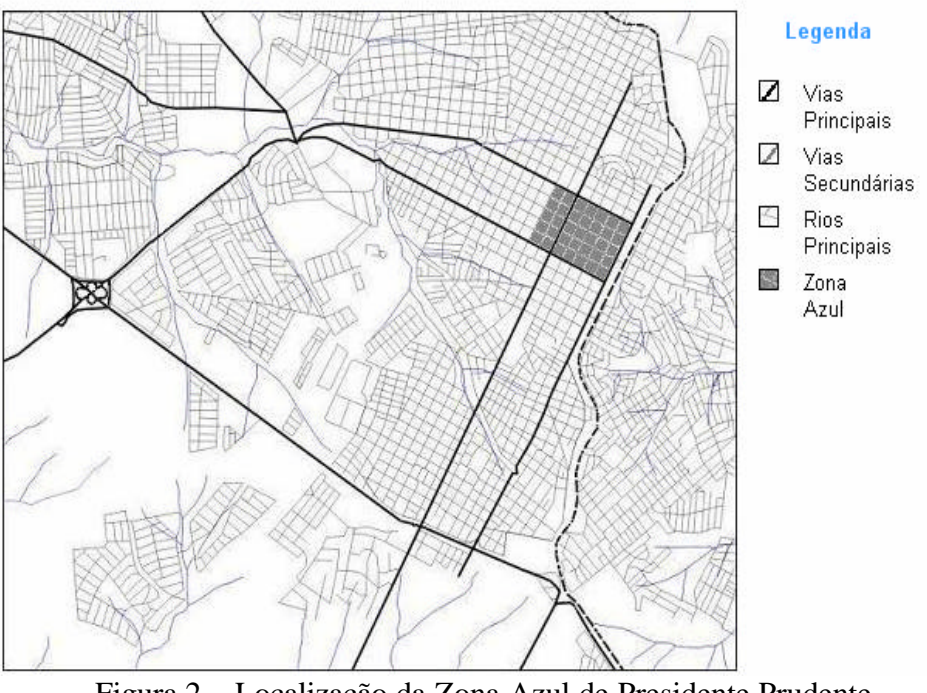

Figura 2 – Localização da Zona Azul de Presidente Prudente Fonte: Rodrigues et al (2004)

## DESENVOLVIMENTO DOS GUIAS URBANOS

#### GERAÇÃO DA BASE ESPACIAL

A base planimétrica do perímetro urbano de Presidente Prudente está disponível ao público no *site* da Prefeitura Municipal de Presidente Prudente, entretanto apresenta somente as guias ("sarjetas") e não as calçadas e os lotes pertencentes a cada uma das quadras. Portanto, foi necessário obter tais informações junto a outros fornecedores e, neste sentido, a empresa Engemap Engenharia e Mapeamento Ltda disponibilizou uma base mais completa do que aquela do *site* da Prefeitura. A base cedida continha os lotes pertencentes a cada uma das quadras e estava devidamente georreferenciada ao Sistema de Projeção UTM, datum Córrego Alegre, na escala 1:1.000.

Estando ambas as bases com extensão *DWG* (compatível com o *software AutoCAD*), a etapa subseqüente foi a fusão dos dois arquivos tornando-os uma única base. Posteriormente, foi criado um retângulo envolvente para a base gerada, considerando que a mesma abrangeria somente a área de estudo e adjacências. Também como parte da etapa de complementação da Base gerada verificou-se que no arquivo não constavam os canteiros das praças Nove de Julho e Monsenhor Sarrion. Sendo assim, a partir de uma foto aérea digital cedida pela Engemap foi efetuada uma vetorização para complementar tais feições. Utilizando este mesmo procedimento a base gerada foi complementada com um viaduto que também estava presente na foto aérea digital e não fazia parte da base. Como esta base não continha a rua de pedestres, foram gerados polígonos para se representar o "Calçadão". Deste modo a base foi finalizada (Figura 3). Partiu-se, então, para a etapa de organização dos arquivos, separando as feições cujas características eram semelhantes em diferentes níveis, ou seja, em diferentes camadas ou *layers.* Posteriormente, cada *layer* foi salvo como um arquivo diferente com extensão *DXF*.

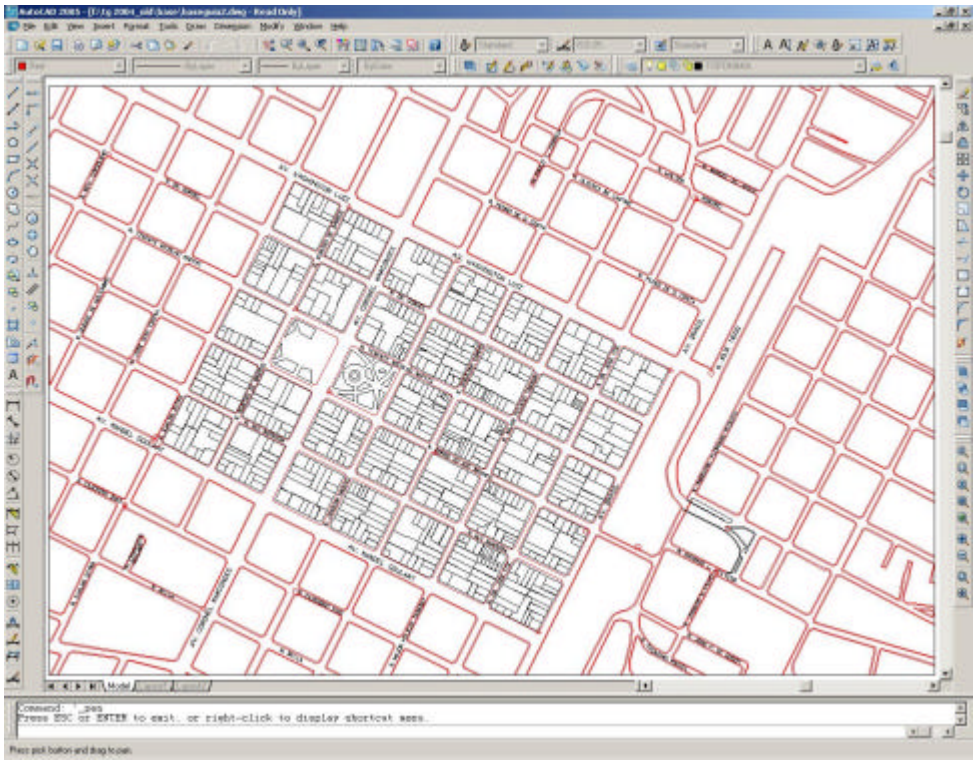

Figura 3 - Base planimétrica editada e complementada Fonte: Rodrigues et al (2004)

### GERAÇÃO DA BASE NÃO-ESPACIAL

A fim de coletar os dados não espaciais, foi elaborado um Boletim de Atualização Cadastral (BAC) para cada uma das 35 quadras da área, sendo que cada Boletim possuía em seu topo um croqui que contemplava uma quadra delimitada pelas ruas confrontantes, bem como todos os lotes pertencentes à mesma. Criou-se um sistema de codificação para setor, quadra e lote para a área do protótipo (Figura 4) resultando em um código unívoco para cada objeto (lote), um conceito muito importante em banco de dados. Por exemplo, o primeiro lote da primeira quadra será 1001001, descrevendo sua posição geográfica de forma numérica.

Além do código unívoco, todos os lotes possuíam um uso (comercial, especial, institucional, serviços, residencial, misto entre as classes, ou nenhum uso - que era a classe atribuída aos lotes desabitados, desocupados, em demolição etc).

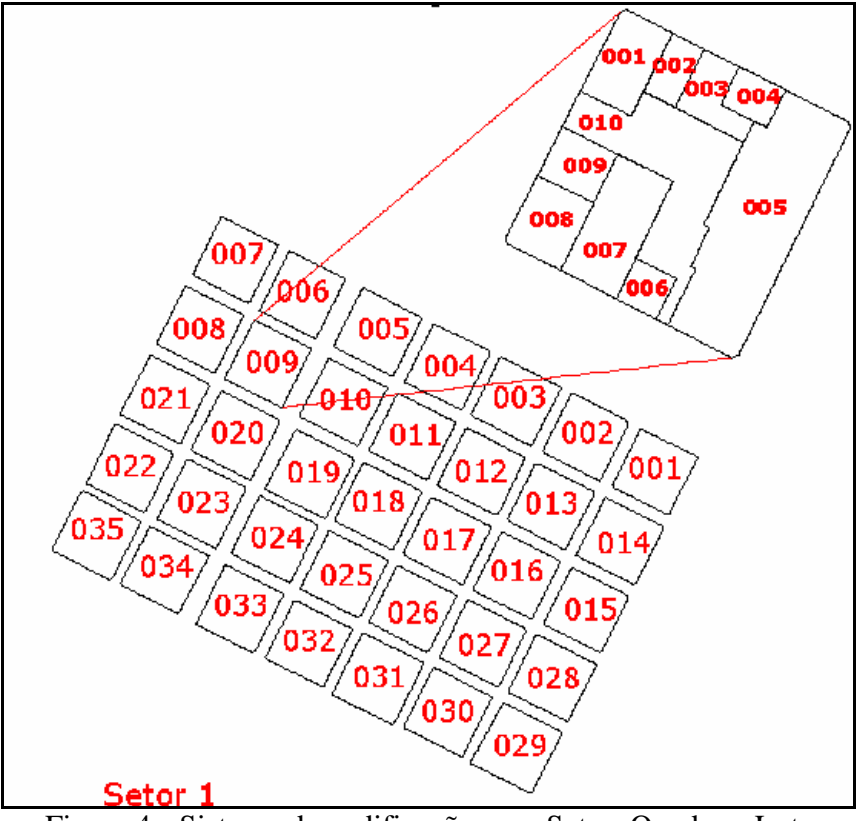

Figura 4 - Sistema de codificação para Setor, Quadra e Lote Fonte: Rodrigues et al (2004)

O BAC possui, além dos códigos para os objetos, alguns campos nos quais cada registro foi descrito com base em seus atributos:

- Id lote: identificador do lote;
- **Uso**: descreve o lote com base em seu uso do solo (por exemplo: comercial, serviços etc.);

• **Tipo**: descreve a grande classe à qual o lote pertence (por exemplo: alimentação, hospedagem etc.);

- **Subtipo**: descreve a subclasse à qual o lote pertence (por exemplo: restaurante, hotel etc.);
- **Nome**: descreve o nome fantasia do estabelecimento (por exemplo: Tacchino, Aruá etc.);
- **Endereço**: campo para inserir o nome da rua ou avenida;
- **Número**: número do logradouro;
- **Telefone** : número do telefone para contato direto com o estabelecimento. Tendo gerado e impresso todos os BAC's, os mesmos foram preenchidos *in loco*.

#### MODELAGEM DOS DADOS E IMPLEMENTAÇÃO DO BANCO DE **DADOS**

Com todos os 35 BAC's devidamente preenchidos, o próximo passo foi a inserção destes dados em um ambiente computacional. Para armazenamento, manipulação e recuperação dos dados foi utilizado o Sistema Gerenciador de Banco de Dados (SGBD) *Microsoft Access*. Para tanto, foi necessário realizar uma modelagem de dados empregando o modelo Geo-OMT, que é uma extensão do OMT (*Object Modeling Technique)* para aplicações geográficas. Este modelo começou a ser criado em 1993 por Karla Borges (DAVIS JR., 1998).

Inicialmente, foi criada uma tabela auxiliar na qual seriam inseridos os dados coletados. Uma vez que o relacionamento é o de "muitos–para–um", como foi constatado *in loco*, definiu-se um campo chamado Id\_estabelecimento, que era a chave primária desta tabela. Desta forma ficava garantido que vários estabelecimentos poderiam se relacionar com um único lote. Cabe aqui um exemplo prático: suponha que existam dois estabelecimentos dentro de um determinado lote – isso significa que os seus códigos herdam o código do lote, porém para diferenciar cada um dos estabelecimentos, acrescenta-se um número de dois dígitos ao código: 100100101 e 100100102.

Foram definidos também os outros campos, os quais estavam presentes nos BAC's, tais como: Uso, Tipo, Subtipo, Nome, Endereço, Número e Telefone. Foi definido também um campo chamado Id\_lotes que seria a chave estrangeira que se relacionaria com a tabela principal (Figura 5). Os dados a serem inseridos no Banco de Dados deveriam ser atômicos e nunca compostos, por exemplo, ao campo endereço deve-se inserir apenas rua, nunca rua + número.

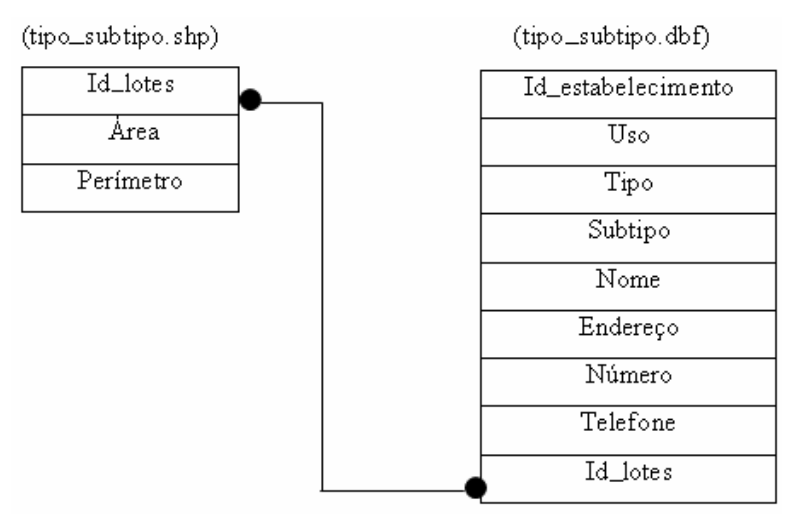

Figura 5 – Relacionamento entre as tabelas Fonte: Rodrigues et al (2004)

Enfim, com a tabela devidamente estruturada, a etapa subseqüente foi a de alimentar esta mesma tabela com os dados obtidos em campo, formando o Banco de Dados (Figura 6).

| id estabelecimi     | uso.                  | tipo                                  | sub_tipo              | nome          | endereco      | Inumerol | telefone     | id Lotes |
|---------------------|-----------------------|---------------------------------------|-----------------------|---------------|---------------|----------|--------------|----------|
|                     | 100100101 residencial |                                       |                       |               |               |          |              | 1001001  |
| 100100201 comercial |                       |                                       |                       |               |               |          |              | 1001002  |
| 100100301 comercial |                       |                                       |                       |               |               |          |              | 1001003  |
| 100100401 services  |                       |                                       |                       |               |               |          |              | 1001004  |
| 100100501 servicos  |                       | hospedagem                            | hotel sem restaurante | Brasil        | Av. Brasil    |          | 400 223-3481 | 1001005  |
| 100100601 servicos  |                       | bancario                              | loterica              | <b>Brasil</b> | Av. Brasil    |          | 400 222-0397 | 1001006  |
| 100100701 servicos  |                       | apoio ao automobilista estacionamento |                       | Villa Car     | R. Dr. Gurgel |          |              | 1001007  |
| 100100801 servicos  |                       |                                       |                       |               |               |          |              | 1001008  |
| 100100901 services  |                       |                                       |                       |               |               |          |              | 1001009  |
| 100101001 services  |                       |                                       |                       |               |               |          |              | 1001010  |
| 100101101 comercial |                       |                                       |                       |               |               |          |              | 1001011  |
| 100101201 servicos  |                       | saude                                 | farmacia              | Santa Cruz    | R. Dr. Gurgel |          | 140 222-2414 | 1001012  |
|                     |                       |                                       |                       |               |               |          |              |          |

Figura 6 - Trecho da tabela estabelecimento no *Microsoft Access* Fonte: Rodrigues et al (2004)

Nem toda a informação presente nos Boletins era de interesse ao turista de negócios, portanto não era viável colocar no Banco de Dados todas as lojas presentes na área teste, pois o intuito não era o de fazer um Guia de Compras, mas sim um produto que oferecesse suporte, contemplando informações vinculadas a serviços tais como alimentação, hospedagem etc.

Com a seletividade dos registros a constatação desta vez foi que não existia mais o relacionamento "muitos–para–um", e sim "um–para–um", pois aos lotes que possuíam muitas lojas coube a classificação de uso comercial genericamente, não detalhando quais eram as lojas. Aos lotes cujos usos eram mistos coube somente a classificação de misto entre duas classes, por exemplo, se um lote possui uma residência e ao mesmo tempo um escritório sua classificação será residencial e serviços. Tendo sido finalizada esta etapa de criação do Banco de Dados, foi realizada a exportação do arquivo para que fosse compatível com o *ArcView*, para tal foi necessário exportar o arquivo para o formato *Dbase* IV, assim a tabela foi salva em extensão DBF.

### IMPLEMENTAÇÃO DO GUIA ANALÍTICO URBANO

Como citado anteriormente, cada *layer* (ou camada) da base gerada foi exportado como um arquivo diferente. Entretanto foi necessário converter os *layers* para um formato compatível com o software *ArcView* e criar a topologia em cada um deles. Durante esse processo intermediário de conversão foi utilizado o software *ArcGis*. Cada um dos arquivos, já convertidos, foram inseridos no *ArcView*, formando os temas. Depois de inseridos todos os temas necessários à produção cartográfica do Guia Urbano, foram inseridos os topônimos (nomes dos logradouros, divididos em avenidas e ruas). É importante lembrar que no *ArcView Gis*, cada tema possui uma tabela com a propriedade dos seus objetos.

No *ArcView* foram feitas algumas edições, por exemplo, havia um problema no tema "praças", as mesmas não possuíam um polígono representando lotes. Para solucionar este problema foi editado o tema "lotes" criando-se um grande polígono ao redor de cada praça. Após a inserção dos dados espaciais, foram adicionados os dados não espaciais no ambiente SIG. Para isso vinculou-se a tabela do tema "lotes" do *ArcView Gis* com a tabela de dados descritivos do *Access*.

A partir daí, consultas subseqüentes puderam ser prestadas e foram baseadas no tipo de serviço prestado, lembrando que cada tipo tem seus respectivos subtipos. Novamente foi gerada uma *shape* para cada consulta. Neste caso: hospedagem (hotel com restaurante, serviço de *flat,* hotel sem restaurante), alimentação (restaurante, bares e similares), apoio ao automobilista (posto de abastecimento e estacionamento), serviço bancário (agência bancária e lotérica), compras (*shopping*, galeria, revistaria e supermercado), instituição (pública e

particular), saúde (hospital e farmácia), agenciamento (agência emissiva e agência receptiva) e entretenimento (*lan house* e teatro).

Após a geração destas *shapes*, foi realizado um estudo baseado nos princípios da Cartografia Temática fazendo-se uma pesquisa de opinião junto a potenciais usuários do Guia Urbano. Cinco paletas de cores do *ArcView* foram testadas. A vencedora foi a *Autumn Leaves*, com 17 entre 25 votos, ou seja, 68 % dos votos.

Essa pesquisa foi realizada par verificar as preferências de cores dos usuários em um mapa. Tendo em vista que a categoria mais importante, segundo o Conselho Municipal de Turismo (COMTUR) foi hospedagem, a mesma foi representada em marrom; a segunda mais importante foi alimentação a qual foi representada em vermelho; a terceira categoria priorizada foi apoio ao automobilista que foi representado em laranja e assim em diante. Para as subclasses, conforme citado anteriormente, foi fixado o matiz e foi deslocada a saturação e brilho, assim cada subclasse foi representada com uma cor diferente (Figura 7).

Esta fase do trabalho necessitou atenção, pois as classes não deveriam se confundir; além disso, as cores azul e verde não poderiam ser utilizadas uma vez que eram reservadas à água e à vegetação, respectivamente.

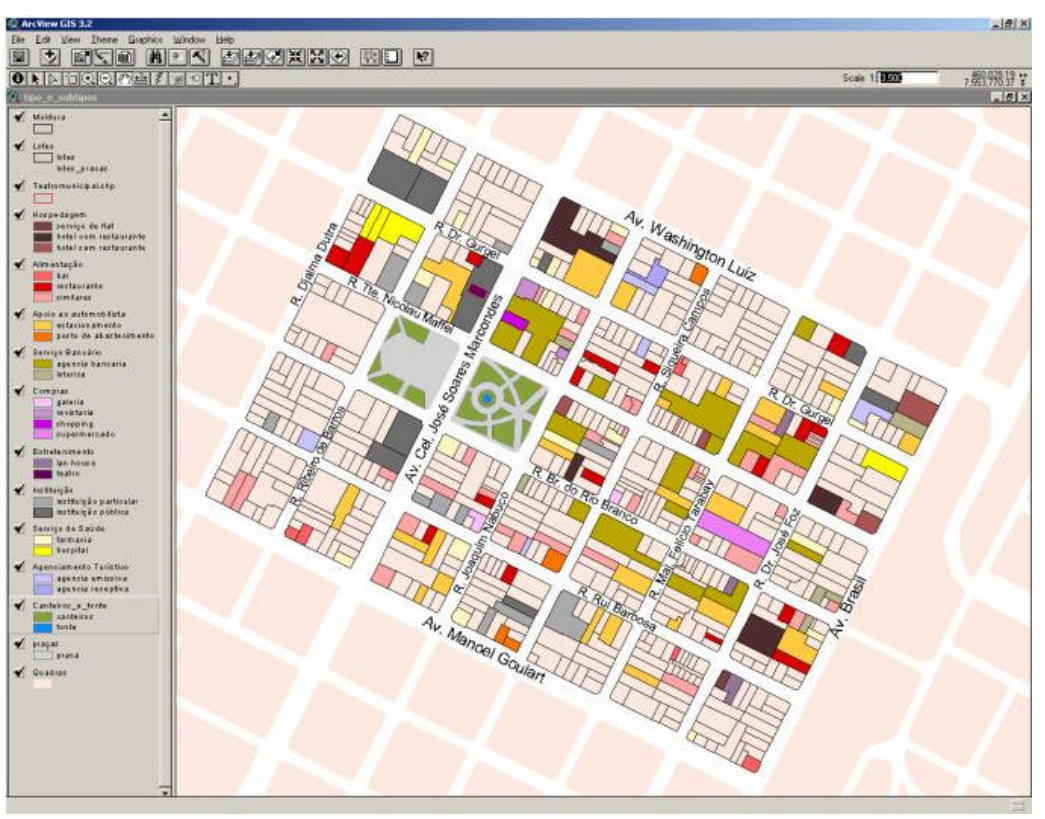

Figura 7 – Separação das classes em temas distintos Fonte: Rodrigues et al (2004)

### IMPLEMENTAÇÃO DO GUIA ELETRÔNICO URBANO

Nesta fase foi necessário abrir uma nova *view* e inserir todos os temas de interesse. Posteriormente recortou-se a área de estudo, uma vez que ela encontrava-se dentro de uma área maior que a desejada.

Três temas do *ArcView* foram ativados e fundidos em uma única figura chamada "base", arquivo que seria editado e disponibilizado na *Web*. Foi selecionada a maior escala que possibilitaria a visualização de toda a figura, sem o corte da moldura. A escala ideal foi a de 1/3.500. Esta figura foi exportada em *WMF* e aberta no *CorelDraw*, *software* utilizado para a conversão da imagem *WMF* para *GIF* (este é um dos formatos padrões utilizados na *Web*)

O mesmo foi feito para os outros temas. O tema de interesse foi ativado para a transformação em imagem (alimentação, por exemplo) e em seguida para ser exportado para *WMF*. No *software CorelDraw*, durante a conversão WMF – GIF, várias janelas apareceram. Nestas foram configuradas as preferênc ias, tais como tamanho do arquivo, paleta de cores, cor transparente (sempre a cor branca, para este caso).

As *shapes* restantes no *ArcView* foram exportadas conforme os procedimentos citados anteriormente, totalizando 25 *shapes* que precisaram ser transformadas em 23 arquivos *GIF* Na figura "base" uma alteração se fez necessária na representação dos logradouros e das 35 quadras que fazem parte da área de estudo. Sendo assim, utilizando o *CorelDraw,* o arquivo foi editado, tendo resultado em duas figuras distintas.

Exibindo na *view* a categoria "hospedagem", por exemplo, é possível constatar que o mesmo estava dividido em três classes (hotel com restaurante, serviço de flat e hotel sem restaurante). Tendo em vista que cada classe possui uma cor associada, cada uma das cores precisou ser salva em forma de um retângulo para a construção de uma legenda a ser disponibilizada na *Web*. Cada retângulo foi convertido de formato *BMP* para *GIF.* Para cada categoria (no caso de usos) ou subclasse (no caso de tipos e subtipos) foi feito um retângulo colorido, seguindo o mesmo procedimento que foi adotado para o tema hospedagem subclasse hotel com restaurante.

A fim de disponibilizar as imagens geradas nesta pesquisa as mesmas foram salvas em um mesmo subdiretório chamado "img", no diretório "guiaprudente", criado no microcomputador que funciona como servidor do Laboratório de Multimídia da FCT/Unesp. Um total de 114 imagens nos formatos *GIF* e *JPG* foram necessárias para a implementação do Guia Eletrônico Urbano na *Web*. Também foi criado outro subdiretório contendo fotos de locais interessantes da Zona Azul. Para que o Guia Urbano fosse disponibilizado na *Web* foi feita uma combinação de linguagem *HTML* com código *ASP* e *JavaScript* tendo por base a proposta metodológica implementada por Pereira (2000). Os arquivos *HTML* e *ASP* foram salvos na raiz do diretório "guiaprudente" e a edição do código fonte desses arquivos foi realizada no *software Macromedia Dreamweaver MX.* 

### IMPLEMENTAÇÃO DO GUIA ANALÓGICO URBANO

A criação do Guia Urbano na forma analógica foi feita a partir da base gerada anteriormente com os diferenciais de ser representado em papel e as localidades serem identificadas por meio de símbolos pictóricos. Baseados no Boletim de Atualização Cadastral (BAC) realizado nas quadras da área de estudo, foram definidos os lotes que deveriam ser representados. Partiu-se para a busca por símbolos já existentes, que facilitariam a interpretação do usuário. Para este Guia Urbano foram escolhidos símbolos disponibilizados no *site* da empresa EMBRATUR (http://www.embratur.gov.br) vinculada ao Ministério do Turismo, e os símbolos pertencentes à empresa *ESRI*.

Como o emprego de símbolos não é universal, alguns foram modificados para melhor atender às necessidades de representação desta região. A generalização destes símbolos foi necessária para que houvesse nitidez e clareza na leitura do Guia Urbano. Uma pesquisa de opinião se mostrou necessária para validar os pictogramas, ou seja, para constatar se os símbolos definidos correspondem realmente à representação desejada no ponto de vista dos possíveis usuários. Esta pesquisa de opinião serviu de base para utilização e revisão dos

símbolos testados. Alguns pictogramas aprovados foram utilizados e alguns reprovados foram readaptados. O Guia Analógico Urbano possui as mesmas nove classes pertencentes ao Guia Eletrônico Urbano. Os pictogramas foram editados e no *software ArcView* foi necessário importar o pictograma criado e selecionar os locais onde se desejava colocar o pictograma, fixando-o nos lotes correspondentes. O procedimento foi repetido na inserção de todos os outros pictogramas, sendo que alguns destes sofreram generalização ou pequena modificação antes de serem incorporados ao mapa, para um melhor resultado. Por último, fez-se um *layout* do mapa, incluindo legenda, título, autor do mapa, escala gráfica etc. Este foi plotado na escala de 1:2.000.

## RESULTADOS OBTIDOS

#### GUIA ANALÍTICO URBANO

No *software ArcView* podem ser realizadas análises e consultas (Figura 8), dentre elas podem ser consultados nomes de estabelecimentos, tipos de uso associados aos lotes, o local onde se encontram determinados estabelecimentos, telefone do estabelecimento etc. Também é possível visualizar uma tabela pequena com todas as informações de um lote. O *ArcView* também possui recursos avançados que somente usuários treinados saberiam utilizar, como por exemplo ferramentas de "*buffer*".

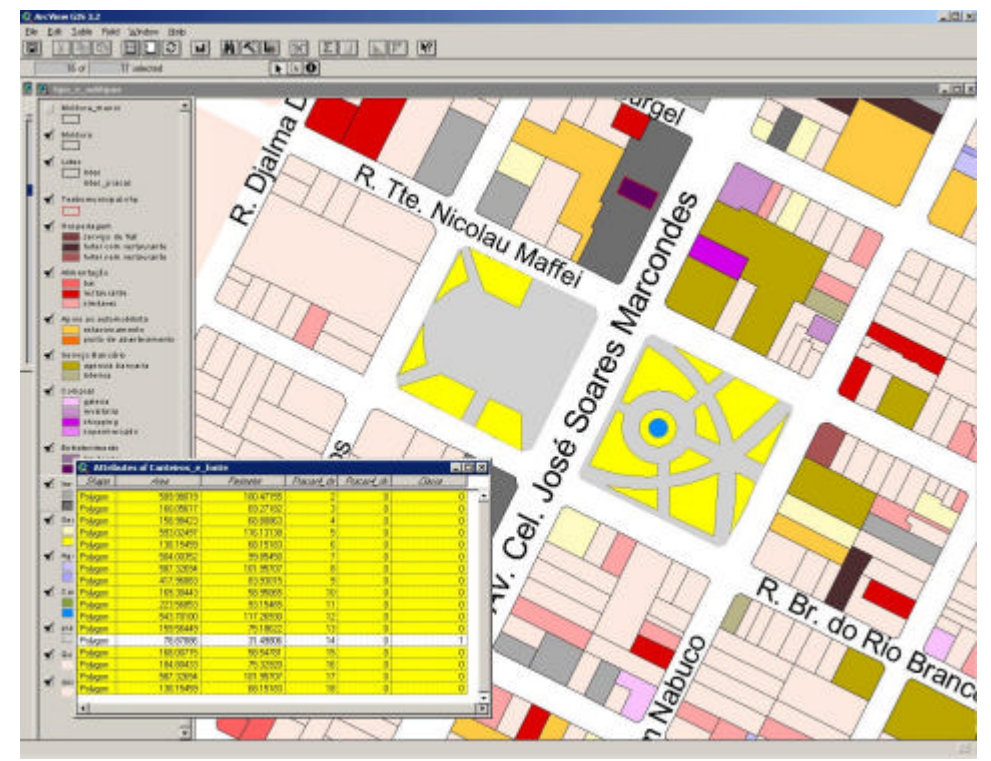

Figura 8 – Busca no Banco de Dados e localização das áreas verdes na área de estudo Fonte: Rodrigues et al (2004)

#### GUIA ELETRÔNICO URBANO

Outro resultado deste trabalho apresenta-se através de uma versão do Guia Eletrônico Urbano na *Web*. Através da Mapoteca Digital do *site* do Laboratório de Multimídia, uma série de produtos de informação está disponível, dentre os quais o resultado desta pesquisa. Ao

acessar a URL http://www.multimidia.prudente.unesp.br/guiaprudente, o usuário visualizará a logomarca do Laboratório de Multimídia, logomarcas das instituições parceiras no Projeto de Políticas Públicas, o título do Guia, um Menu Principal e um mapa base. O Menu Principal contém *links* para: Mapas de Localização; Legenda Básica; Legenda de Uso do Solo; Legenda de Tipo de Uso; Galeria de Fotos e Tela de Créditos.

A opção **Mapa de Localização** apresenta um menu contendo uma coleção de mapas clicáveis mostrando a localização da área de estudo deste protótipo de Guia Eletrônico Urbano (Zona Azul), além da localização da infra-estrutura de apoio ao turista composta por: Agenciamento Turístico; Alimentação; Apoio ao Automobilista; Compras; Entretenimento; Hospedagem; Instituição; Serviço Bancário e Serviço de Saúde.

No rodapé do menu em questão há uma sugestão para o usuário: "Clique na miniatura para ampliar o mapa". Ao clicar sobre qualquer uma das miniaturas dos mapas o usuário visualizará uma versão em escala maior do mapa selecionado. Dentre estes mapas destaca-se o Mapa de Hospedagem, o qual dispõe de um *link* adicional, a partir da legenda temática, que conduz o usuário a uma listagem dos hotéis localizados na área de estudo deste Guia Urbano (Figura 9).

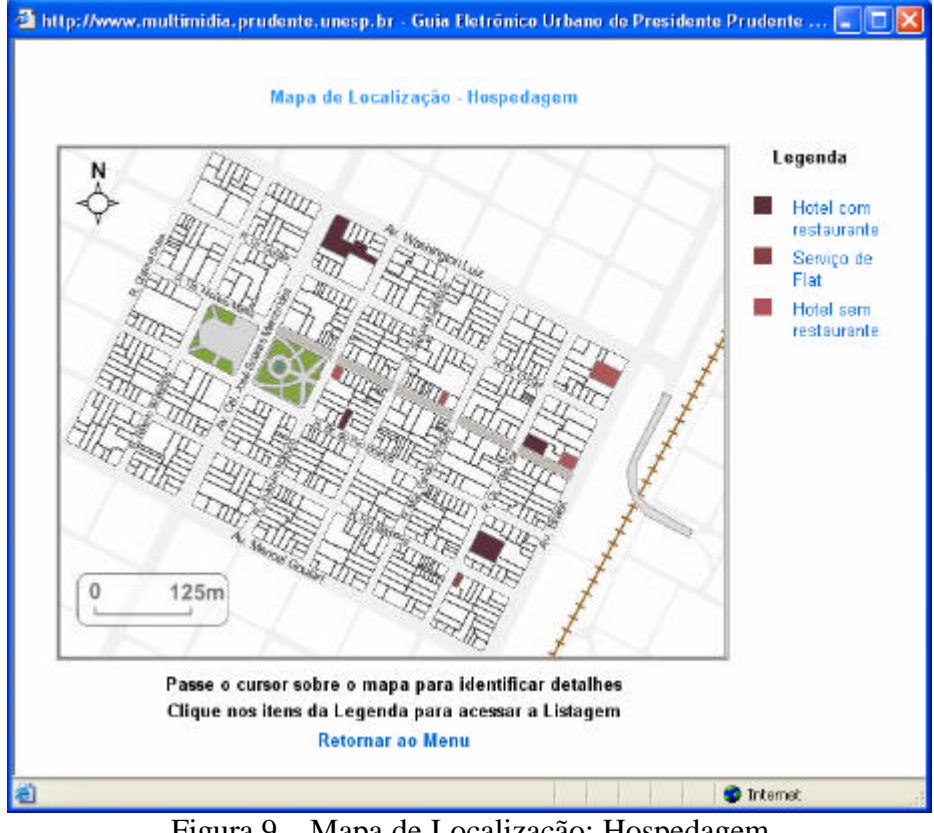

Figura 9 – Mapa de Localização: Hospedagem Fonte: Rodrigues et al (2004)

No rodapé das páginas há sempre uma sugestão para o usuário, como por exemplo: "Retornar ao Menu" ou então "Retornar ao Mapa", o que permite exibir os *links* vinculados correspondentes. Através dos itens Legenda Básica, Legenda de Uso do Solo e Legenda de Tipo de Uso o usuário poderá compor o mapa de acordo com a sua necessidade.

A **Legenda Básica** está incorporada às duas outras legendas e permite interatividade com o usuário permitindo-lhe visualizar: as quadras da área de estudo, os lotes, as praças, os topônimos, as vias, o calçadão, o viaduto e a ferrovia. Estes *layers* podem ser visualizados em conjunto ou separadamente, ressaltando que as vias não podem ser desligadas por pertencerem ao Mapa Base, motivo pelo qual sua *check box* já aparece ativada (*checked*).

Ativando todas as opções da Legenda Básica, obtém-se um mapa mais completo, onde as quadras são subdivididas em lotes, mas se o usuário desejar, poderá desligar qualquer um dos *layers*.

Outro item disponível no Menu Principal é a **Legenda de Uso do Solo** (Figura 10), que possibilita a visualização de lotes com fins residenciais, comerciais, de serviços e especiais, bem como os usos mistos. A ordenação das cores por prioridade só foi possível através do estudo realizado anteriormente, o qual foi validado pelos usuários. Como foi comentado anteriormente, tanto a Legenda Básica quanto a Legenda de Uso do Solo são mostradas e permitem a seleção interativa de opções conforme a necessidade de informação do usuário (Figura 11).

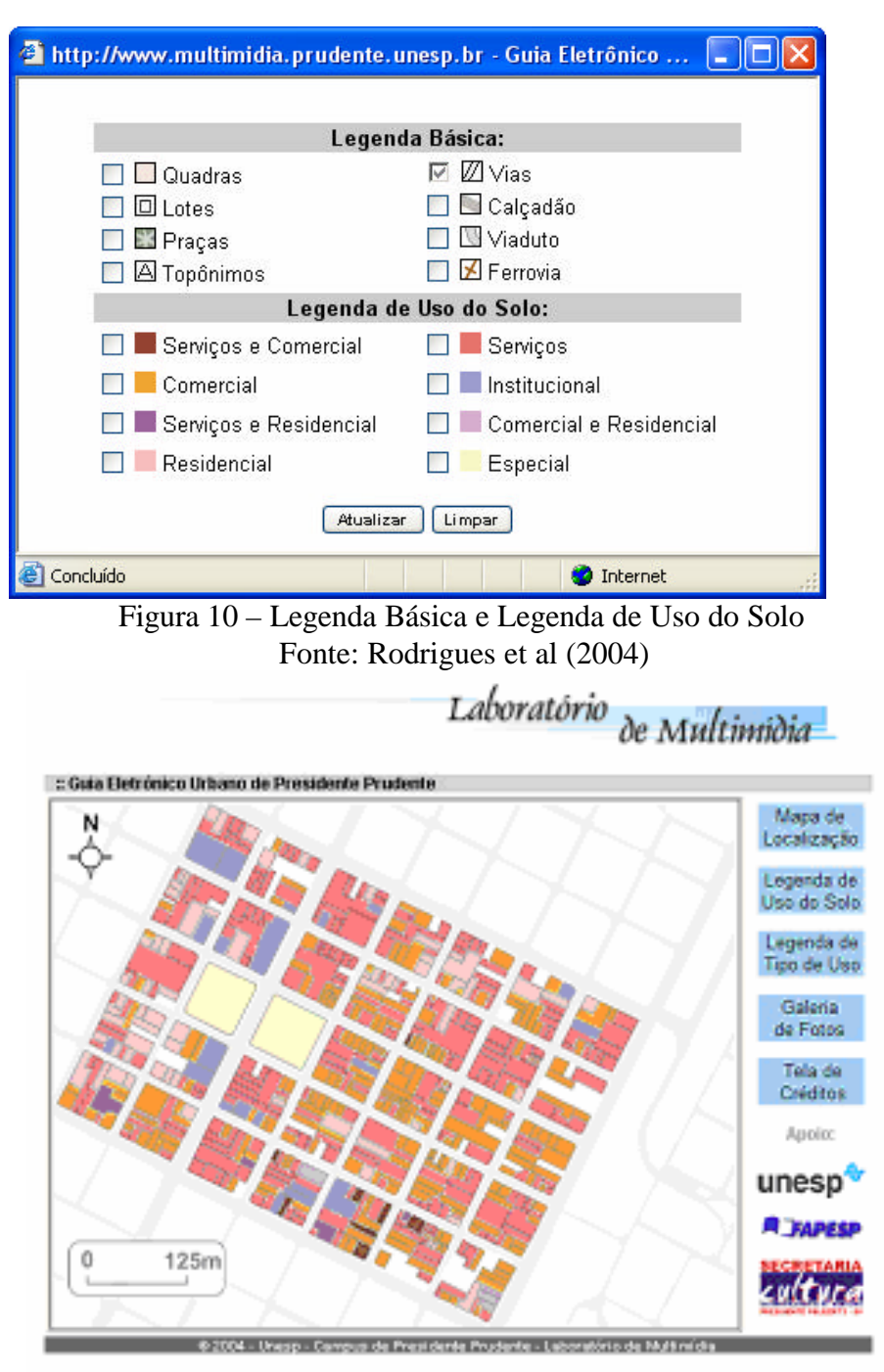

Figura 11 – Mapa base com todos os *layers* ativados a partir da Legenda de Uso do Solo Fonte: Rodrigues et al (2004)

Para um maior detalhamento, a partir do Menu Principal, a **Legenda de Tipo de Uso** pode ser ligada (Figura 12), o que possibilita a visualização de *layers* (Figura 13) sobre: Hospedagem; Alimentação; Apoio ao Automobilista; Serviço Bancário; Instituição; Entretenimento; Compras; Serviço de Saúde e Agenciamento Turístico.

A opção Galeria de Fotos mostra fotografias de atrativos turísticos pertencentes à área, tais como: Calçadão; Catedral; Centro Integrado de Informação; Estação Ferroviária etc. A Figura 14 mostra a Galeria de Fotos criada. O usuário poderá visualizar as fotos de maneira ampliada apenas clicando sobre as miniaturas ou mesmo observar os nomes das localidades apenas navegando com o cursor sobre as fotografias.

Há também a opção Tela de Créditos que contém os nomes dos responsáveis pela produção do Guia Eletrônico Urbano e de colaboradores além de instituições parceiras e colaboradoras do projeto.

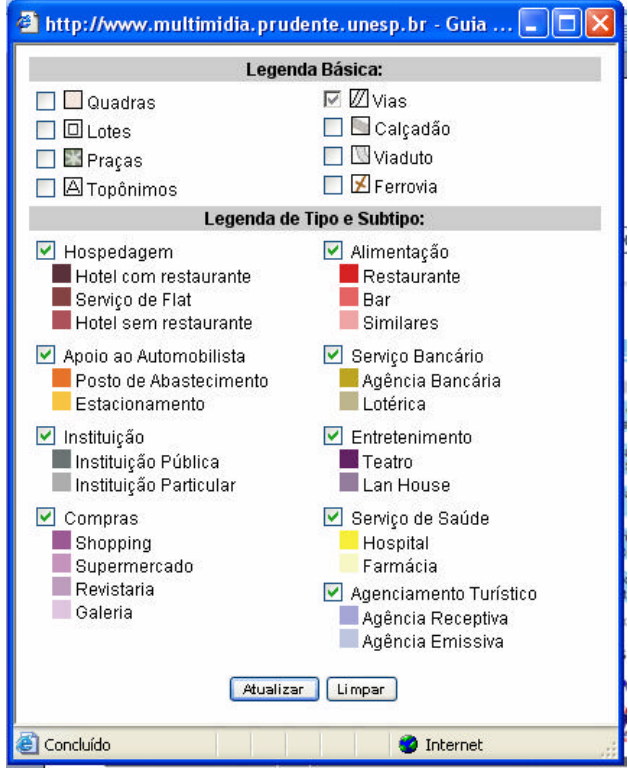

Figura 12 – Legenda do Mapa base com todos os *layers* ativados a partir da Legenda de Tipo e Subtipo - Fonte: Rodrigues et al (2004)

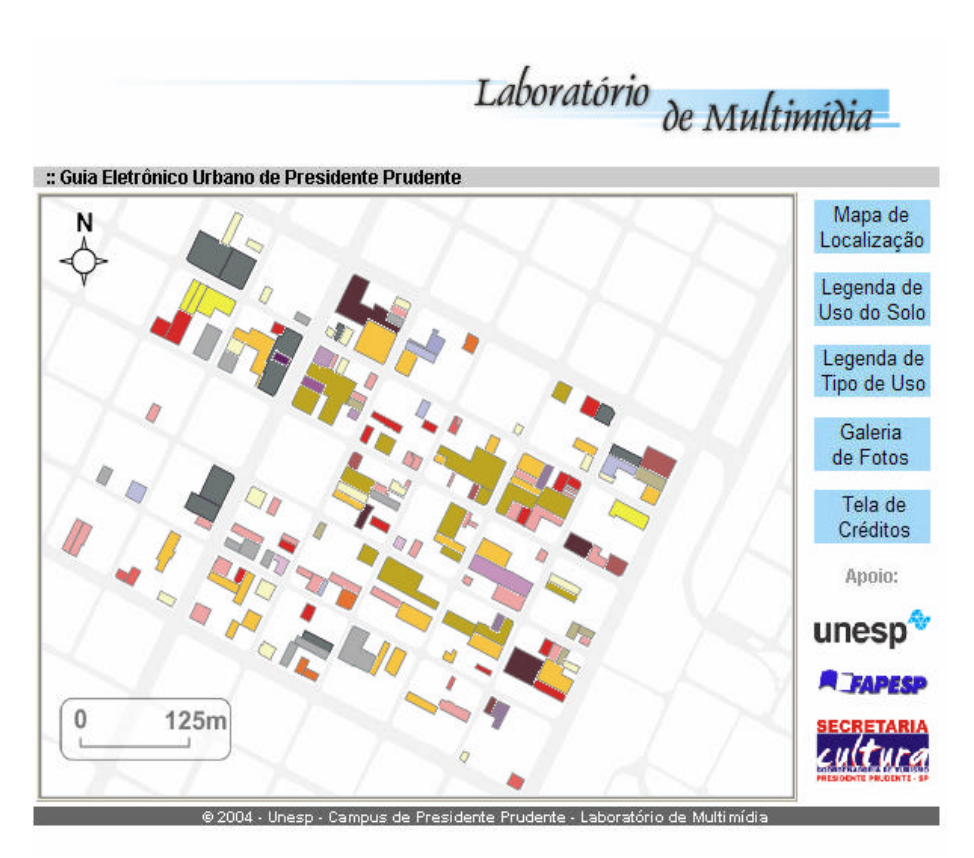

Figura 13 – Mapa base com todos os *layers* ativados a partir da Legenda de Tipo e Subtipo Fonte: Rodrigues et al (2004)

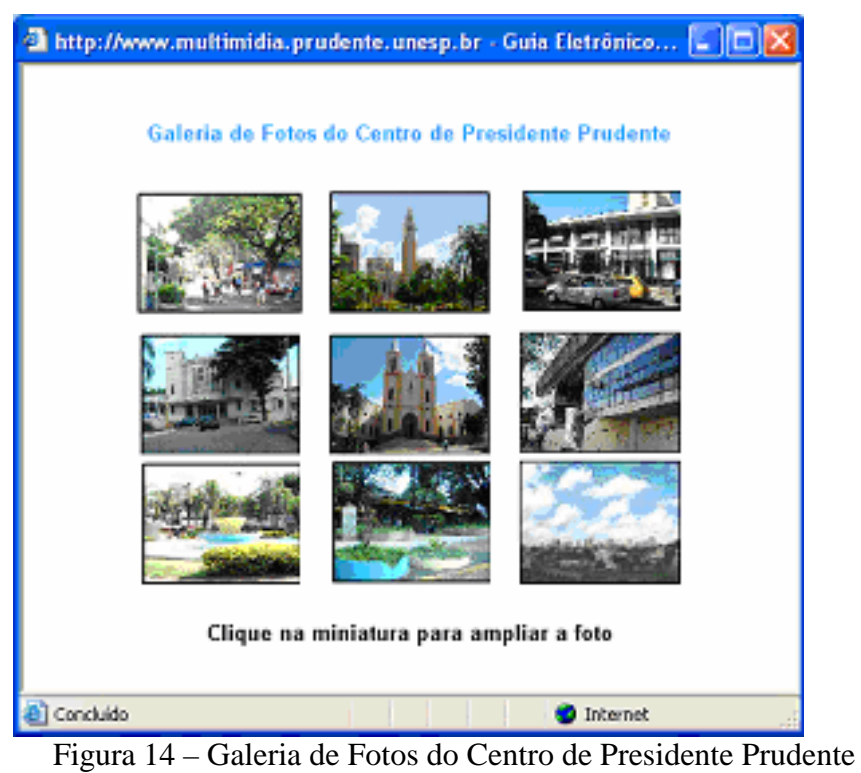

Fonte: Rodrigues et al (2004)

#### GUIA ANALÓGICO URBANO

Uma plotagem do Guia Urbano foi feita no tamanho 60 cm x 80 cm e uma pesquisa de opinião foi realizada, tendo participado 15 pessoas de 3 diferentes perfis (5 estudantes, 5 professores e 5 funcionários da FCT/Unesp).

Diversas sugestões foram encaminhadas pelos usuários e algumas dentro do possível foram realizadas. A Figura 15 mostra uma miniatura da plotagem do Guia Analógico Urbano de Presidente Prudente, originalmente na escala 1:2.000.

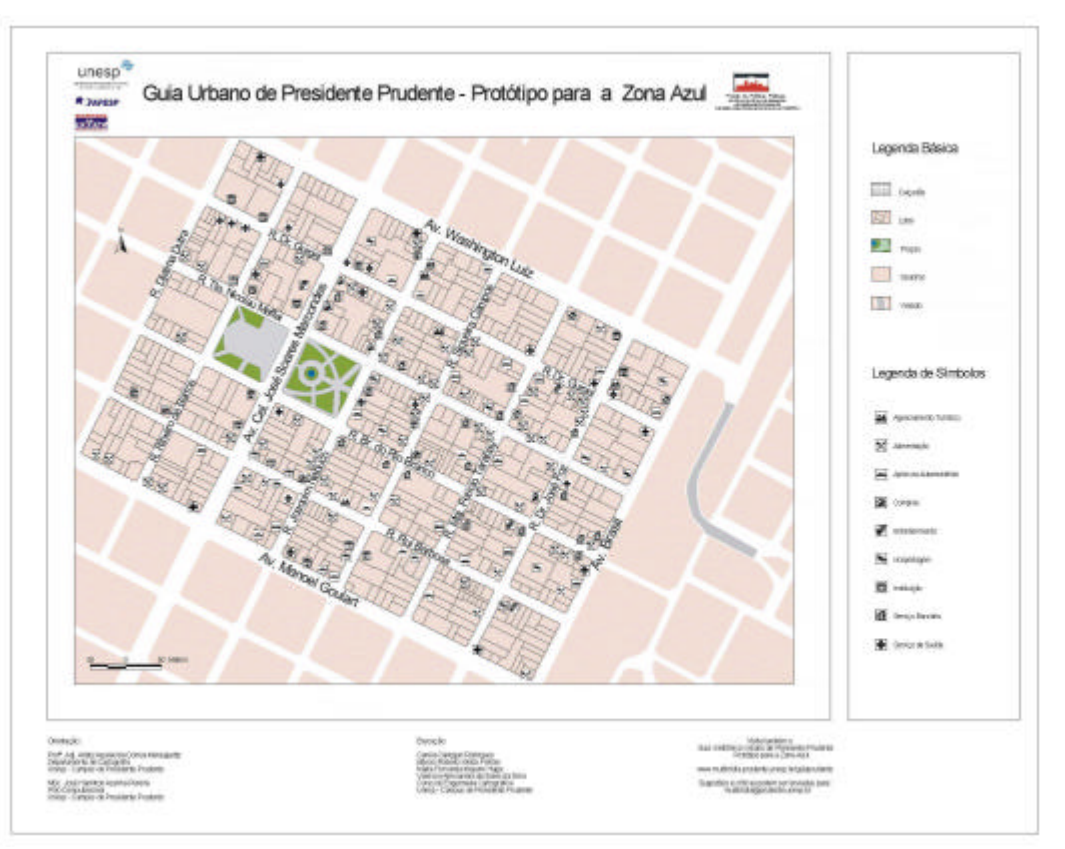

Figura 15 – Miniatura da plotagem do Guia Analógico Urbano de Presidente Prudente, na escala 1:2.000 - Fonte: Rodrigues et al (2004)

## CONCLUSÕES E RECOMENDAÇÕES

Ao final deste trabalho é possível afirmar que os objetivos propostos foram plenamente atingidos, visto que foram implementadas três versões do Guia Urbano de Presidente Prudente, uma delas analítica (em ambiente SIG), uma versão eletrônica (na *Web*) e outra analógica.

A versão atual do Guia Eletrônico Urbano na *Web* permite a visualização de atributos disponíveis nas legendas (básica, de tipo e de uso do solo) e a realização de consultas simples, porém, ainda há limitações. Para uma maior comunicação, seria necessária a disponibilização do *software ArcView Gis*, que exige um usuário qualificado para a manipulação. Uma *interface* de disponibilização de um SIG como o *ArcView Gis* na *Web*, exigiria recursos financeiros para a obtenção de uma licença junto à empresa *ESRI* e a maioria dos usuários, provavelmente, teria dificuldade em utilizar por completo os recursos por ela oferecidos sem um treinamento prévio.

A disponibilização do Guia Eletrônico Urbano na *Web*, da maneira como foi feita no presente projeto, permite ao usuário leigo a execução de buscas, sem a necessidade de uma capacitação tecnológica requintada. Uma simples consulta ao Guia possibilita o acesso otimizado a um local partindo das informações presentes no produto de informação, ou seja, o usuário (seja ele um turista, visitante ou residente) poderá escolher qual dos estabelecimentos é adequado às suas necessidades e deslocar-se a ele diretamente poupando tempo e esforços.

A divisão das quadras apenas em lotes ocasionou uma limitação nas buscas, pois a grande maioria dos lotes é subdividida, principalmente na área do Calçadão. Para a realização de uma busca mais detalhada, seria necessário o levantamento prévio das edificações da área, o que seria útil para um Guia voltado para a área comercial.

A proposta metodológica empregada na construção do protótipo poderá servir de base para a construção de Guias Urbanos para outras áreas de estudo em Presidente Prudente ou mesmo para toda a zona urbana. Outros municípios poderão utilizar esta mesma metodologia, que demonstrou ser viável e exeqüível.

É indicada a implementação de outros Guias com base neste, mas com finalidades diferentes, como o turismo comercial, o que exige outro tipo de modelagem. Recomenda-se também, a produção do Guia empregando um *software* diferente do que foi utilizado neste projeto, para que haja testes de produtividade e de custos, assim como a programação e a disponibilização em diferentes linguagens.

Nesta pesquisa foi analisado, também, o grande potencial de Presidente Prudente no setor turístico. O município possui história em seus monumentos, renome em suas festividades realizadas anualmente, bem como na qualidade de vida que proporciona ao habitante. O cidadão prudentino é beneficiado nos diversos setores, tem acesso a ensino de boa qualidade nas unidades escolares instaladas, conta com bons profissionais na área da saúde, segurança e lazer.

Presidente Prudente tem o privilégio de poder contar com o único Curso de Graduação em Engenharia Cartográfica do Estado de São Paulo, o qual vem oferecendo sua contribuição à sociedade através da formação e capacitação de recursos humanos em nível de graduação e pós-graduação. Além disso, os profissionais egressos da Unesp – Campus de Presidente Prudente produzem e disponibilizam produtos cartográficos de alta qualidade, o que propicia ao usuário final acesso a informações precisas, atualizadas e relevantes ao processo de tomada de decisão.

A execução desta pesquisa permitiu aos componentes da equipe: uma boa complementação acadêmica; uma visualização das diversas aplicações de um SIG, tendo a informação como base; a aplicação na prática dos conhecimentos teóricos adquiridos ao longo destes anos; além do principal requisito para a construção e finalização de um projeto: o trabalho cooperativo e colaborativo.

A integração da equipe deste projeto com alunos, professores e profissionais da área de Turismo e Hotelaria favoreceram o conhecimento das diversas necessidades de um turista, desde a preocupação de "como chegar" até "onde se divertir", o que possibilitou uma modelagem de dados mais adequada, o que resultou na otimização de busca de informações no Banco de Dados Geográficos. Recomenda-se, na seqüência, a realização de uma ampla pesquisa de opinião para a validação qualitativa e quantitativa do Guia Urbano de Presidente Prudente, em suas versões analítica, eletrônica e analógica.

O desenvolvimento do projeto favoreceu, também, uma maior integração entre ensino, pesquisa e extensão de serviços à comunidade, tendo servido para uma maior divulgação da Cartografia e do seu potencial de contribuição para o estabelecimento de Políticas Públicas.

# REFERÊNCIAS BIBLIOGRÁFICAS:

DAVIS JR., C. A. Modelagem de dados geográficos (parte I). InfoGeo 1(2):38-40, 1998.

MELO, A. C. DE; SILVA, F. M.; MENEGUETTE, A. A. C. Implementação e disponibilização de um atlas interativo para a zona azul de Presidente Prudente - SP. Revista Brasileira de Cartografia, Rio de Janeiro: SBC, v. 55, n. 2, p. 35-42, 2003

MENEGUETTE, A. A. C.; MEDEIROS, S.; SANTOS, C.; ALVES, F. Um protótipo de SIG para o município de Presidente Prudente. In: Geodigital - Simpósio Internacional sobre novas tecnologias digitais em Geografia e Cartografia. São Paulo, 1996. Anais... São Paulo: USP, 1996. v. 1. p. 8-10.

MENEGUETTE, A. A. C.; SMANIOTTO, C.; KOYAMA, C.; ROSS, G.; FRANCISCO, H.; PEGORARI, M. Um protótipo de SIG aplicado ao gerenciamento da zona azul de Presidente Prudente. In: GIS Brasil 98, 1998, Curitiba. Anais... Curitiba: Fator GIS, 1998. v. 1. p. 1-4.

MENEGUETTE, A. A. C.; SANTIL, F. L. P.; PARISSOTO, A.; YAMASHITA, A.; VOLPI, E.; SÁVIO, J. ; NAZARENO, N.; MÁXIMO, M. A. Z. Metodologia de elaboração de mapas de propósito especial: um estudo de caso para o centro urbano de Presidente Prudente. Revista Brasileira de Cartografia, Rio de Janeiro: SBC, v. 51, p. 16-23, 1999.

MENEGUETTE, A. A. C. Atlas interativo do município de Presidente Prudente. Presidente Prudente: Universidade Estadual Paulista. 2004. Disponível online: http://www.multimidia.prudente.unesp.br/mapoteca.htm. Acesso em 21 de abril de 2005.

RODRIGUES, C. C., FREITAS, M., HAGA, N. F. M., SILVA, V. A. S., MENEGUETTE, A. A. C. Implementação e disponibilização de guias urbanos para a zona azul de Presidente Prudente - SP. Presidente Prudente, 2004. Relatório (Trabalho de Graduação em Engenharia Cartográfica) – UNESP – Campus de Presidente Prudente. 2004.

SOUZA, C. H. G. ; MENEGUETTE, A. A. C.; DALMOLIN, Q. . Atualização de bases cartográficas com auxílio de scanner de mesa visando sua utilização em SIG: um estudo para uma área em Presidente Prudente. In: GIS Brasil 97, 1997, Curitiba. Anais... Curitiba: Fator GIS, 1997. v. 1. p. 1-10.

Recebido em abril de 2005

Aceito em novembro de 2005